**KURZE LINKS UND ERSTELLEN & NUTZEN**

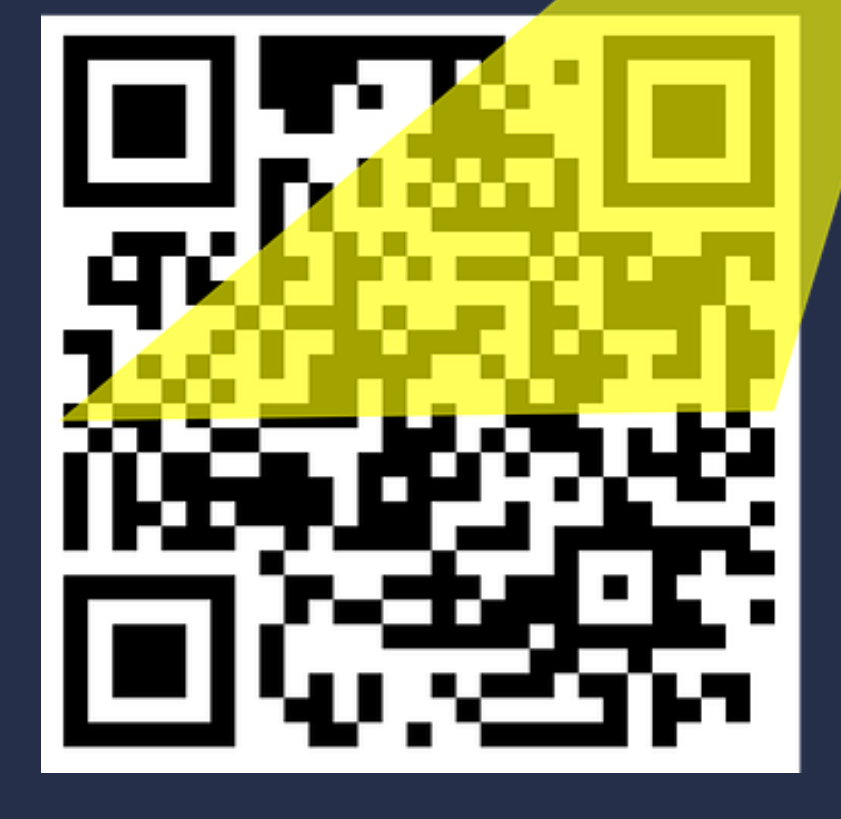

# **QR-CODES\* IM UNTERRICHT: DATENSCHUTZKONFORM**

### Daria Burger

\*QR Code ist eine eingetragene Marke von WAVE INCORPORATED

### **Herkunft**

**Herkunft** QR-Codes, eine Abkürzung für Quick Response, auf Deutsch "schnelle Antwort". Der Name "QR Code" ist in Japan, den Vereinigten Staaten von Amerika, Australien und Europa als [eingetragenes](https://de.wikipedia.org/wiki/Handelsmarke) Warenzeichen von Denso Wave Incorporated besonders geschützt. Ein entsprechender Hinweis sollte bei Verwendung angebracht werden [[Wikipedia](https://de.wikipedia.org/wiki/QR-Code#cite_note-DNWAFAQ-13)].

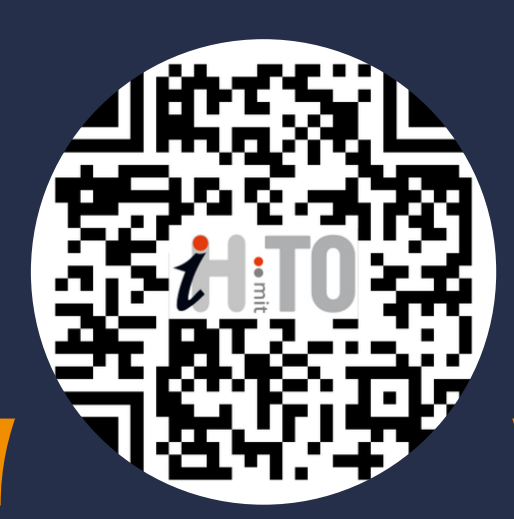

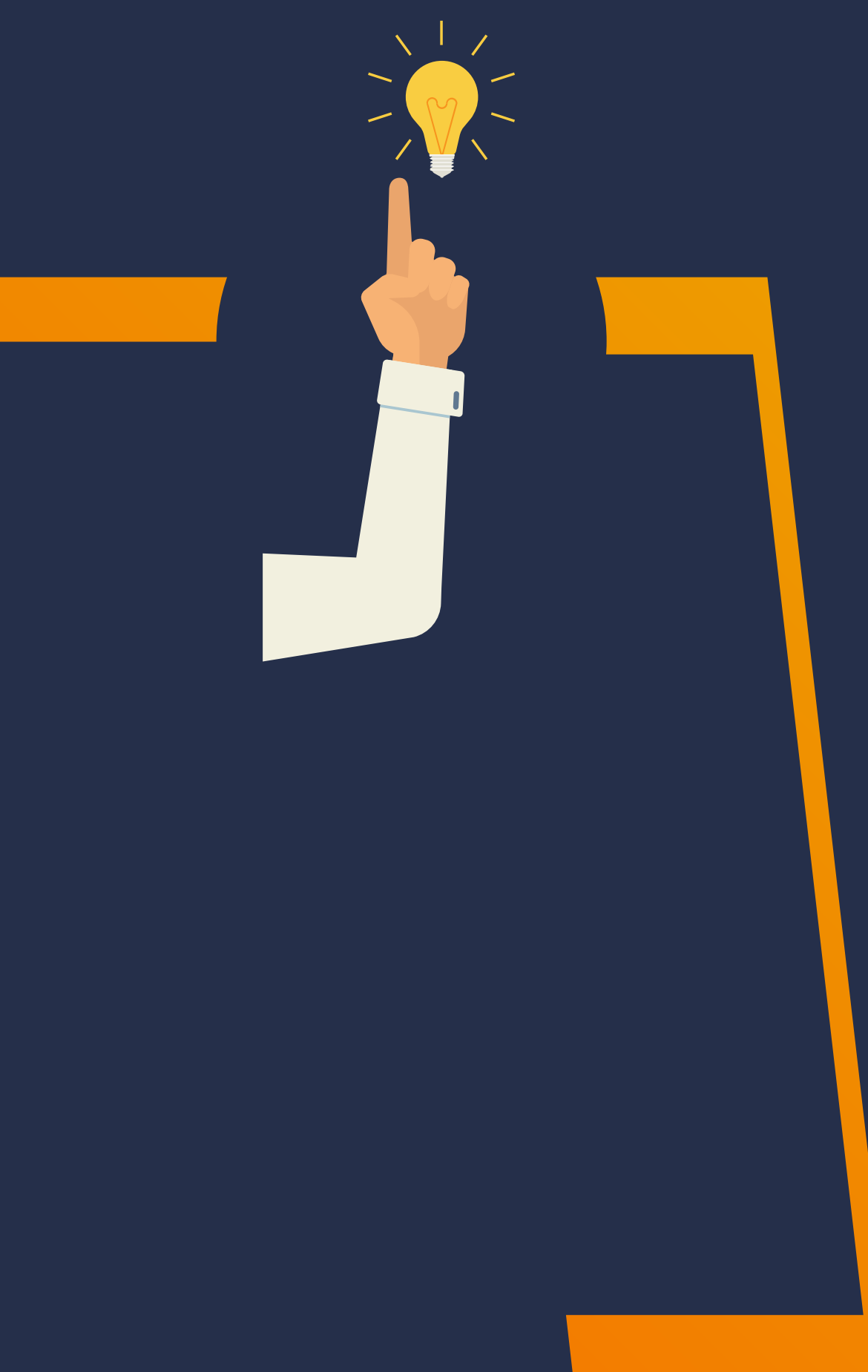

QR-Codes können bis zu ca. 30% verändert (also »kaputt« gemacht) werden, etwa durch ein Logo oder ähnliches, und sind für Lesegeräte trotzdem erkenn- und decodierbar.

# **Sichere Übermittlung**

### **Bitte nehmen Sie an der kleinen Umfrage teil:**

<https://www.oncoo.de/nym7>

### https://oncoo.de/nym7

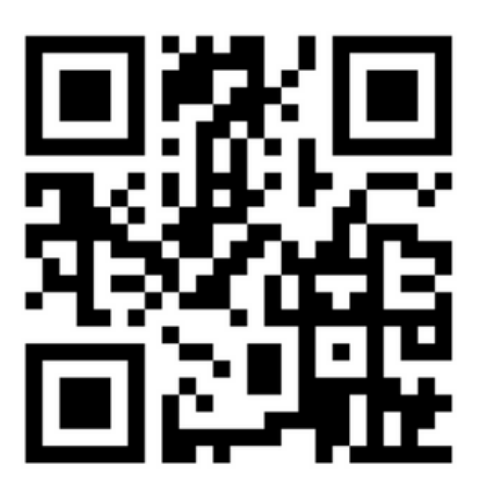

Los geht's!

# **Nutzung**

- Übermittlung von URLs, Text, Mailadresse, Telefon, V-Card und MeCard (Kontaktdaten, die gleich in das Adressbuch übernommen werden können), WLAN-Zugang, Kalendereinträge, zu Moodlekursen (!)
- Briefmarke oder Fahrschein
- in Museen zur Erläuterung von Exponaten
- Werbeplakate mit Link zur Internetseite
- Digitalisierung des Zahlungsverkehrs (z.B. Begleichen eines Knöllchens....)
- Link zu Umfragen Nachweis Impfstatus

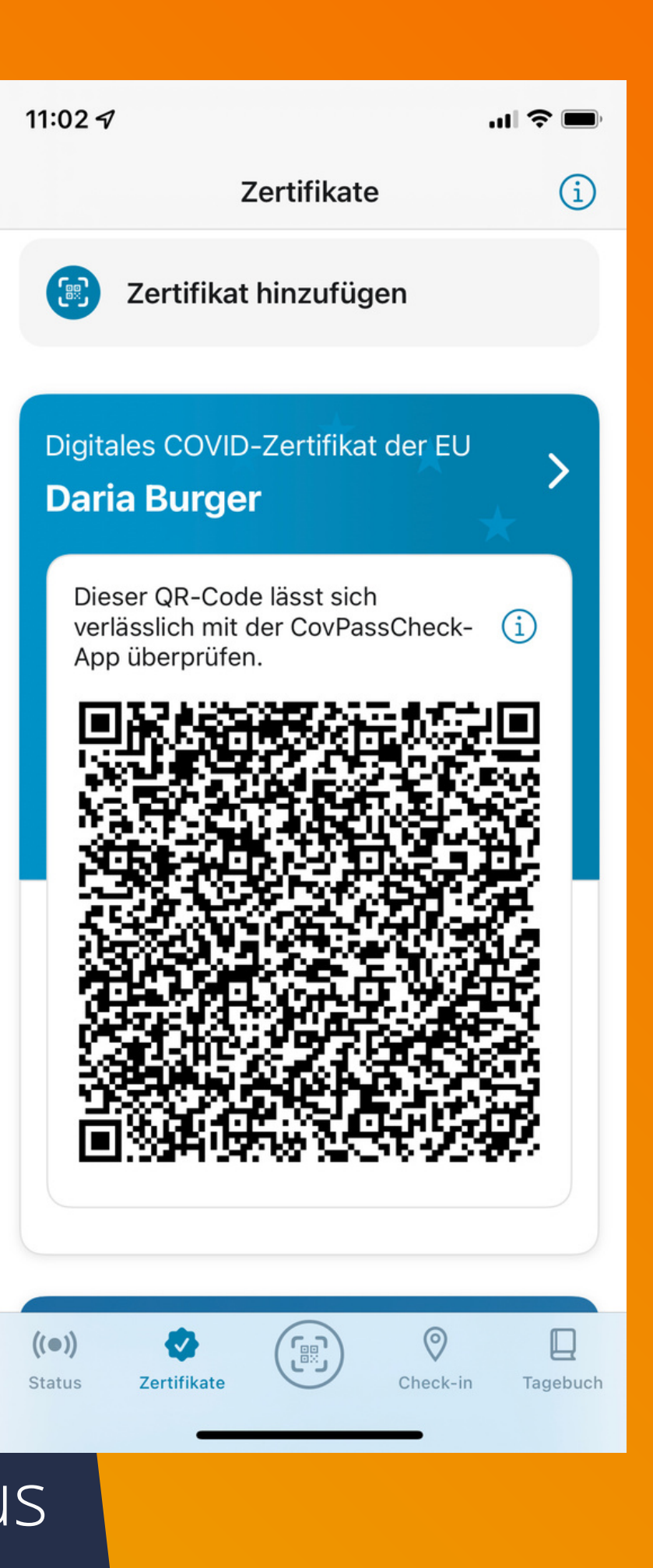

# **QR-Code-Generierung in der App Qrafter**

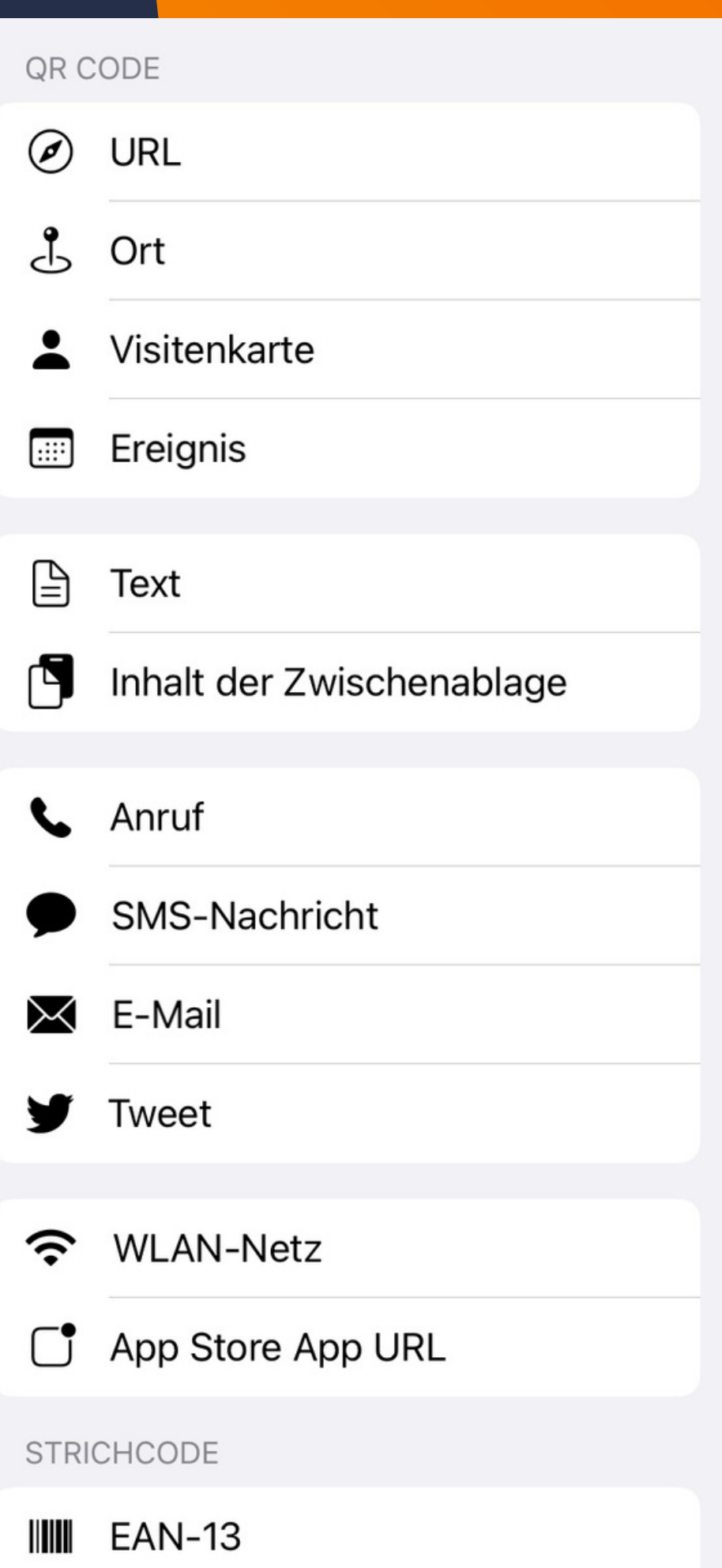

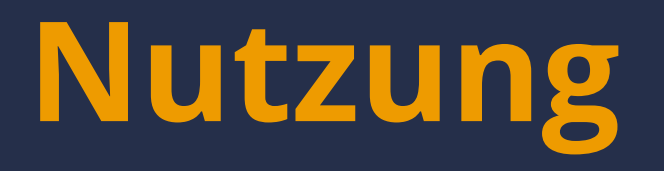

Marzipanherz mit QR-Code zur Schulhomepage

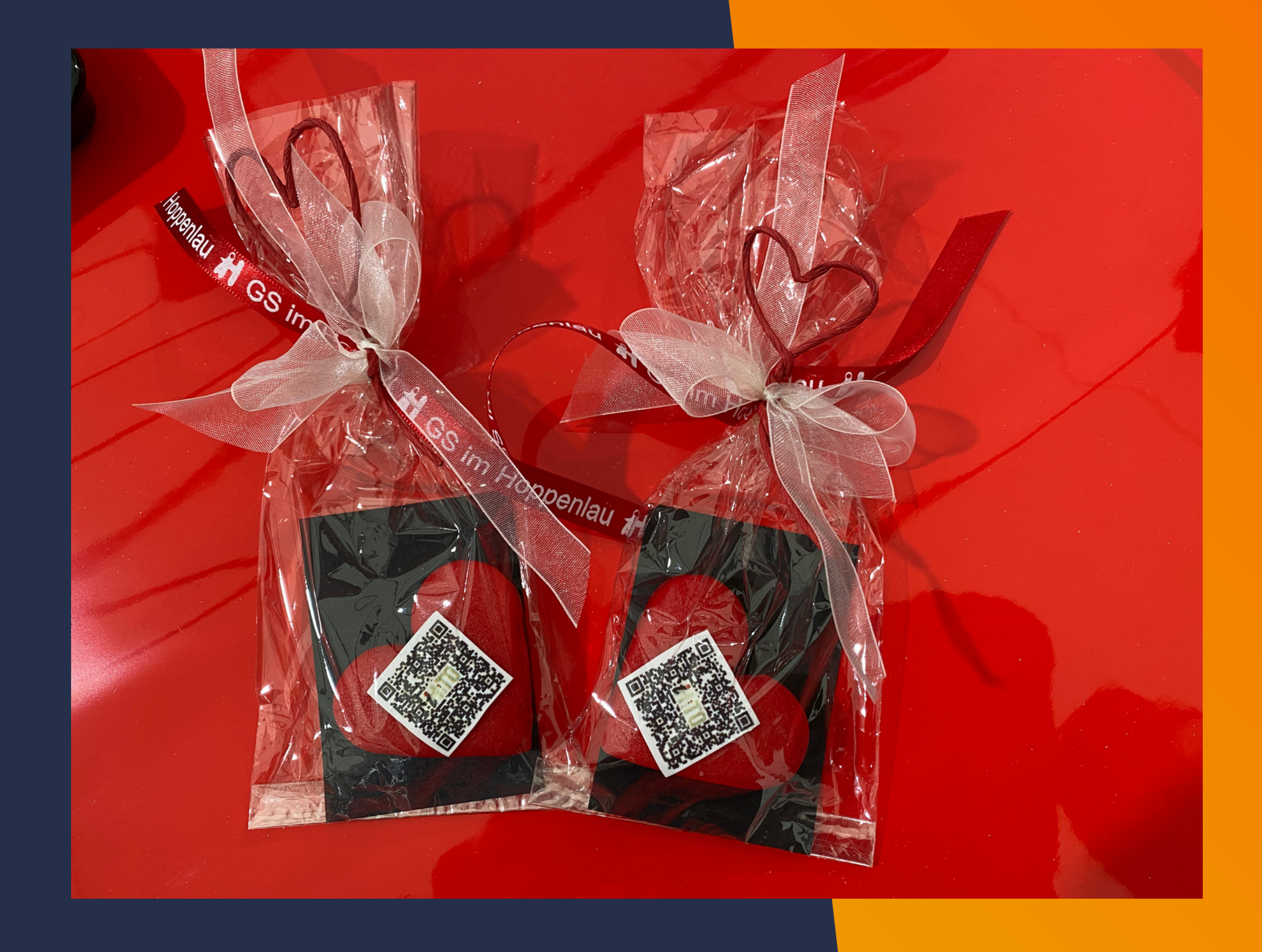

- Mit Hilfe der Kurzbefehle in iOS (Safari):
	- [https://www.smz-stuttgart.de/unterricht](https://www.smz-stuttgart.de/unterricht-und-lernen/praxisbeispiele/qr-code-generierung-mithilfe-von-kurzbefehlen-auf-dem-ipad/)
		- [und-lernen/praxisbeispiele/qr-code-](https://www.smz-stuttgart.de/unterricht-und-lernen/praxisbeispiele/qr-code-generierung-mithilfe-von-kurzbefehlen-auf-dem-ipad/)
		- [generierung-mithilfe-von-kurzbefehlen](https://www.smz-stuttgart.de/unterricht-und-lernen/praxisbeispiele/qr-code-generierung-mithilfe-von-kurzbefehlen-auf-dem-ipad/)[auf-dem-ipad/](https://www.smz-stuttgart.de/unterricht-und-lernen/praxisbeispiele/qr-code-generierung-mithilfe-von-kurzbefehlen-auf-dem-ipad/)
		-
	- [https://mathemia.de/blog/2022-03-19](https://mathemia.de/blog/2022-03-19-qr-code-text/) [qr-code-text/](https://mathemia.de/blog/2022-03-19-qr-code-text/) (mit Videotutorial)
		-
- Nutzung des Browsers iCab [Mobile](https://itunes.apple.com/de/app/icab-mobile-web-browser/id308111628?mt=8), Erstellung von QR-Codes von jeder beliebigen Seite, auf der man sich befindet

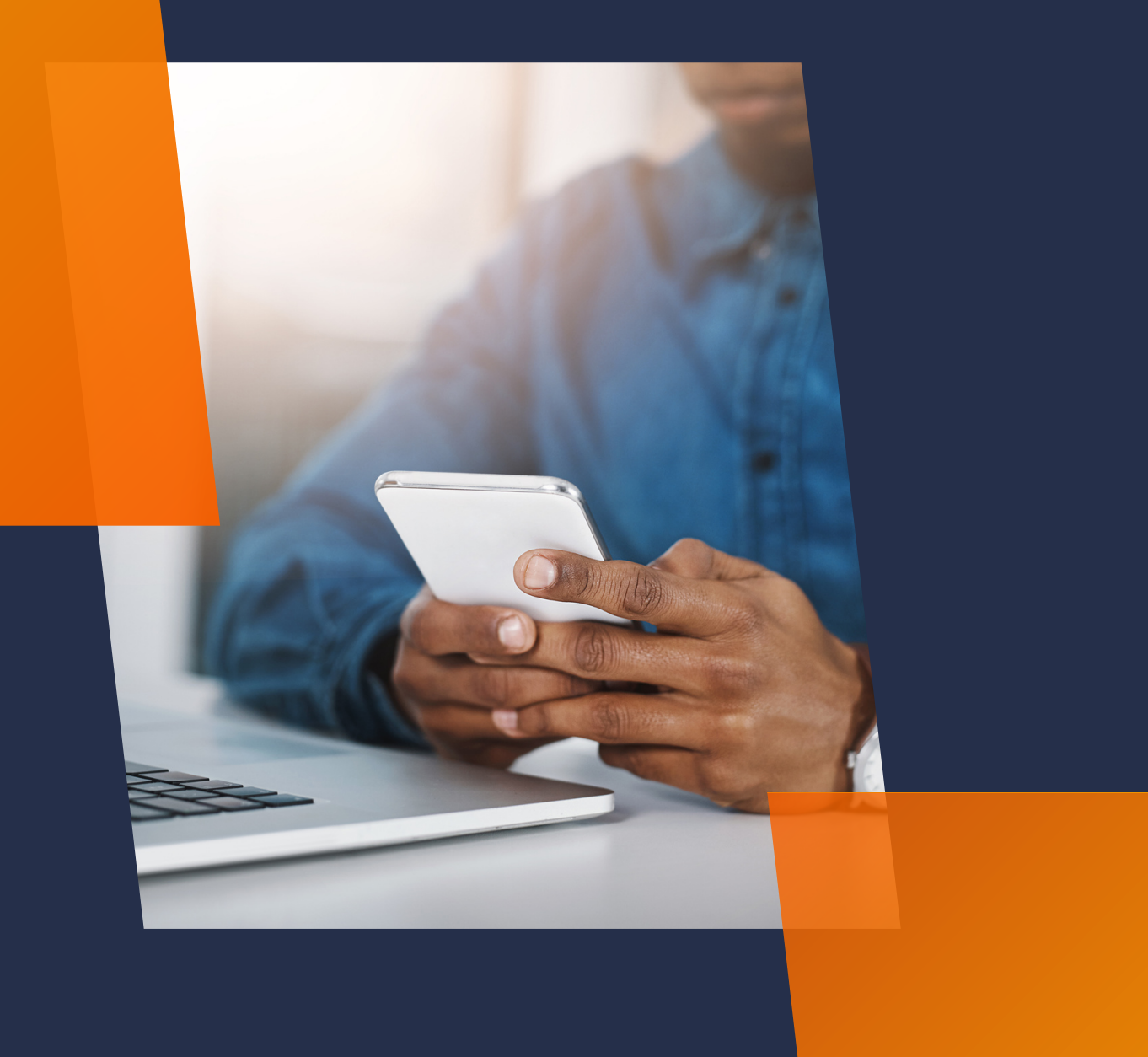

# **Erstellen von QR-Codes - in iOS (iPad)**

[https://lehrerfortbildung](https://lehrerfortbildung-bw.de/st_digital/tablet/fortbildungen/tablet2/02-lernstationen/s02-qrcodes/02-stationenblatt/)[bw.de/st\\_digital/tablet/fortbildunge](https://lehrerfortbildung-bw.de/st_digital/tablet/fortbildungen/tablet2/02-lernstationen/s02-qrcodes/02-stationenblatt/) [n/tablet2/02-lernstationen/s02](https://lehrerfortbildung-bw.de/st_digital/tablet/fortbildungen/tablet2/02-lernstationen/s02-qrcodes/02-stationenblatt/) [qrcodes/02-stationenblatt/](https://lehrerfortbildung-bw.de/st_digital/tablet/fortbildungen/tablet2/02-lernstationen/s02-qrcodes/02-stationenblatt/)

# **Übersicht über nutzbare Apps (iOS & Android)**

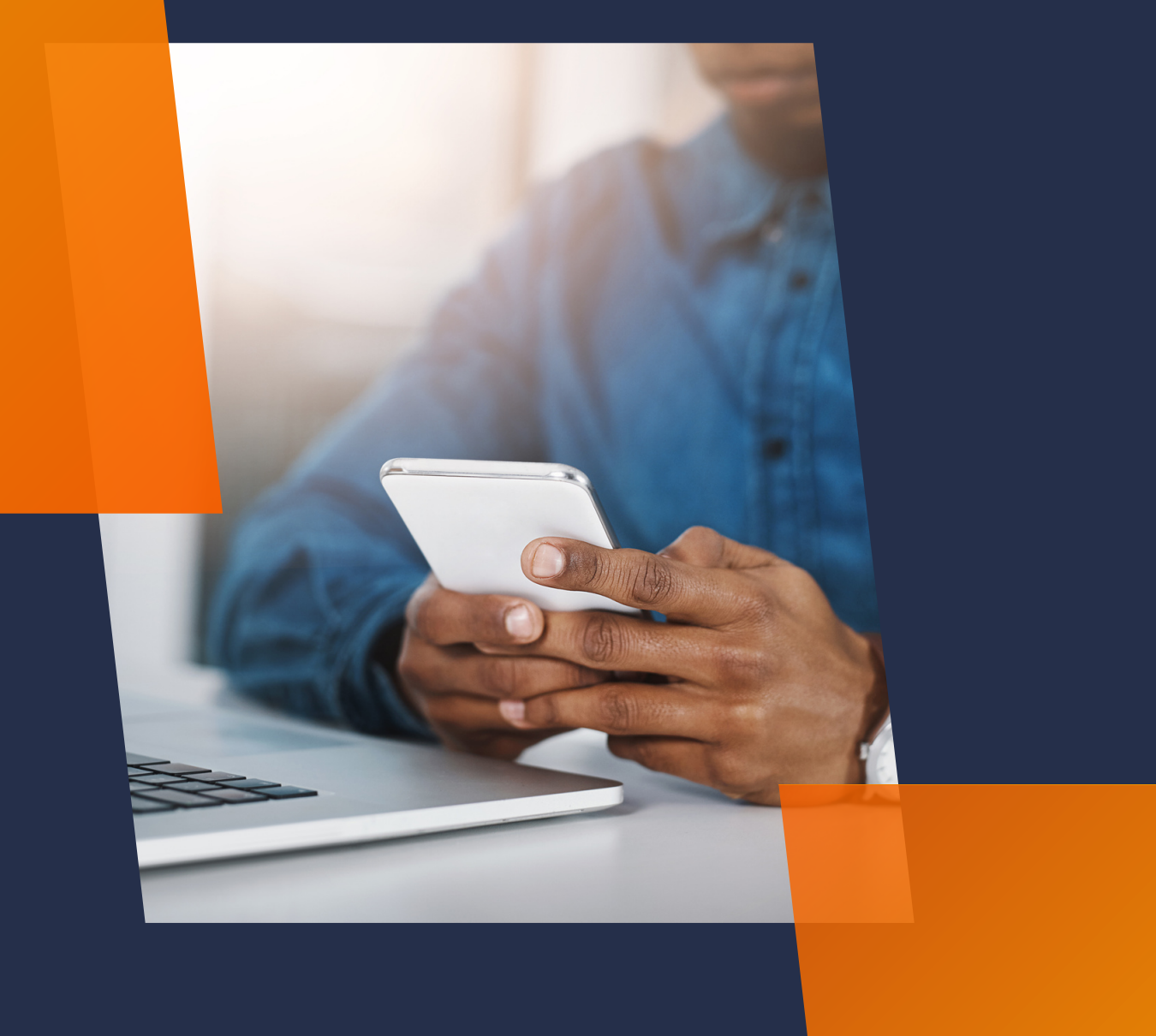

- [https://t1p.de](https://t1p.de/) (Linkshortener & QR-Code-Generator)
- · [https://learningapps.org](https://learningapps.org/)
- [https://www.learningsnacks.de](https://www.learningsnacks.de/)
- [https://www.tutory.de](https://www.tutory.de/)

- [https://minnit-bw.de](https://minnit-bw.de/) (u.a. Umfragetools)
- · [https://classroomscreen.com](https://classroomscreen.com/) oder selbstgehostetem bzw. in einem BelWü-Moodle bereitgestelltem Digiscreen: [https://www.ulrichivens.de/index.php/2022/01/28/](https://www.ulrichivens.de/index.php/2022/01/28/digiscreen-ein-freier-self-hosted-classroomscreen/) [digiscreen-ein-freier-self-hosted-classroomscreen](https://www.ulrichivens.de/index.php/2022/01/28/digiscreen-ein-freier-self-hosted-classroomscreen/)
- 
- 

...

### **Erstellen von QR-Codes - direkt in vielen Browseranwendungen**

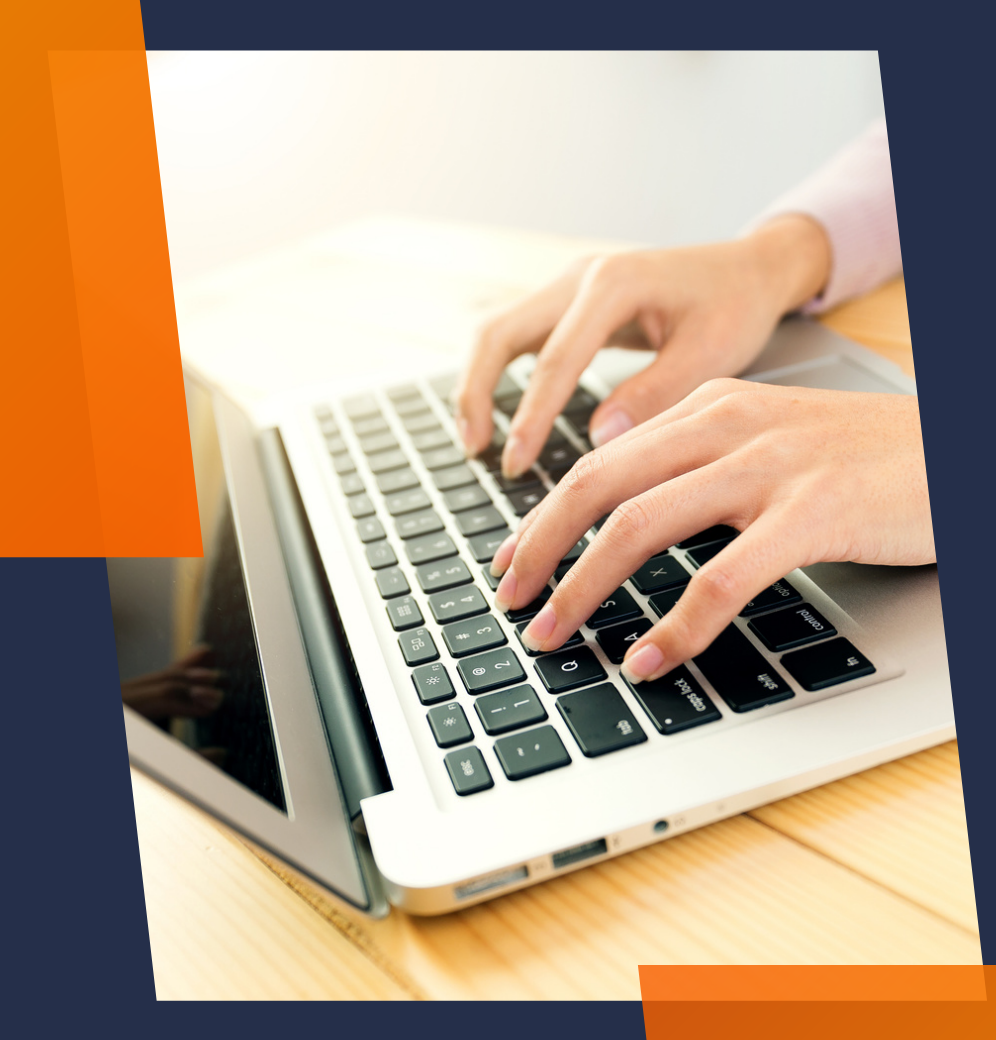

### [URL-Kürzer](https://chrome.google.com/webstore/detail/url-k%C3%BCrzer/ppbomgglnlamhfilhibbpaoeddkfpdha) für Google Chrome und

### Hier geht's zu den Plug-in-Installationen:

- **[Chromium](https://chrome.google.com/webstore/detail/url-k%C3%BCrzer/ppbomgglnlamhfilhibbpaoeddkfpdha)**
- [URL-Kürzer](https://addons.opera.com/de/extensions/details/url-kurzer/) für Opera
- [URL-Kürzer](https://addons.mozilla.org/de/firefox/addon/url-k%C3%BCrzer/) für Mozilla Firefox
- [URL-Kürzer](https://microsoftedge.microsoft.com/addons/detail/kokpmihagllmpogdbmjbaikjcdhhcjib) für Microsoft Edge

### **Erstellen von QR-Codes - mit Browsererweiterung (kostenlos, werbefrei)**

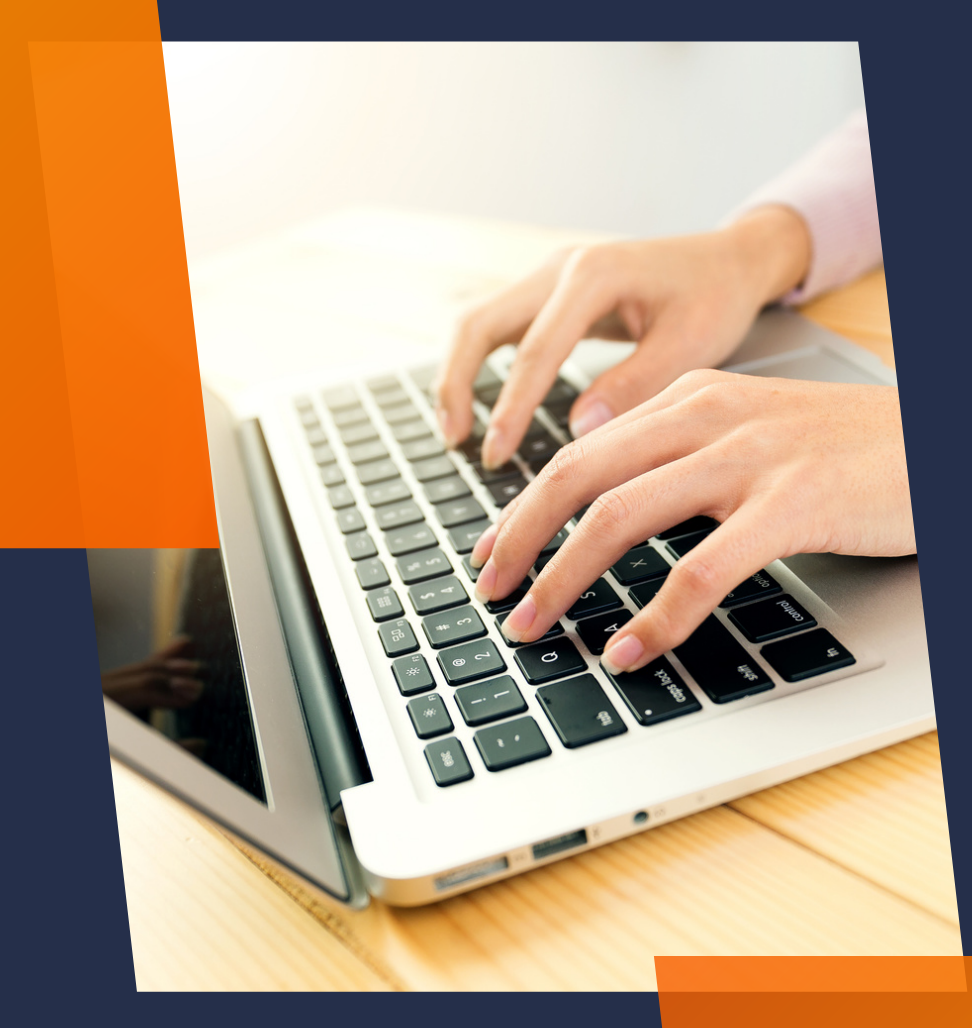

### **Erstellen von QR-Codes in H5P - mit "Kew Ar-Code"**

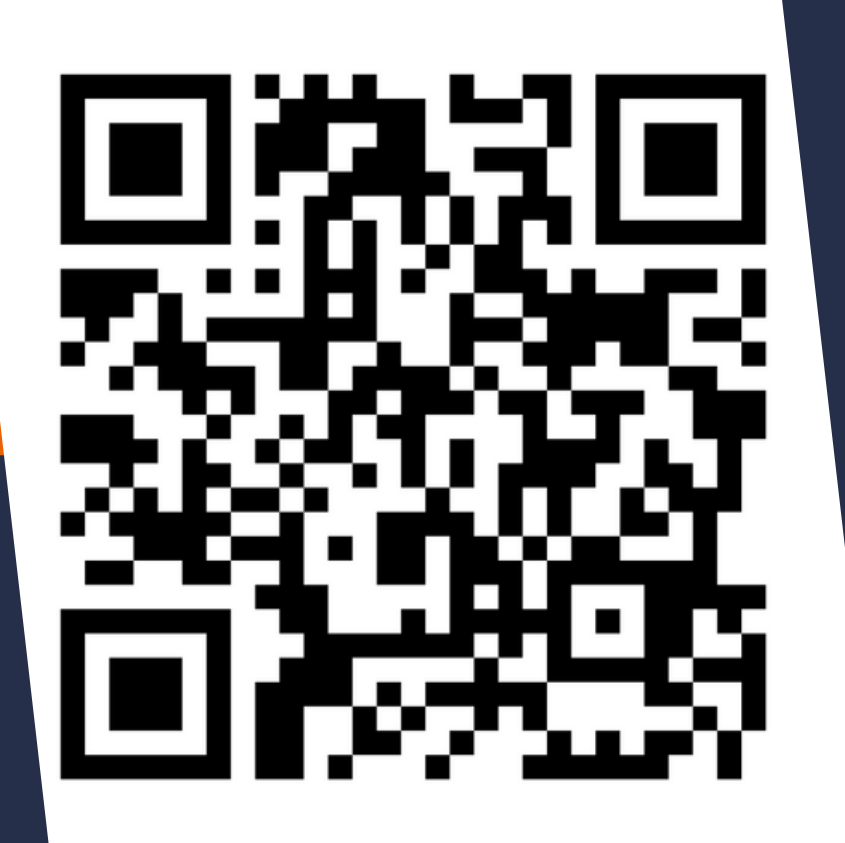

Wähle walchan Tun Cada Kontakt  $\vee$  Ereignis E-Mail-Adresse H<sub>5</sub>P **Standort** Telefonnummer **SMS Text URL** 

-> macht eher Sinn in Moodle oder einer Webseite (eingebettet)

- Lernpfade mit interaktiven Aufgaben (z.B. Tutorials, LearningApps, H5P) - Ermöglichung von SOL
- Lösungen auf Arbeitsblättern
- Binnendifferenzierung
- Audiofeedback z.B. in Verbindung mit Moodle oder Nextcloud
- Link zu kollaborativen Tools (Etherpads, TaskCards, Cryptpad etc.)

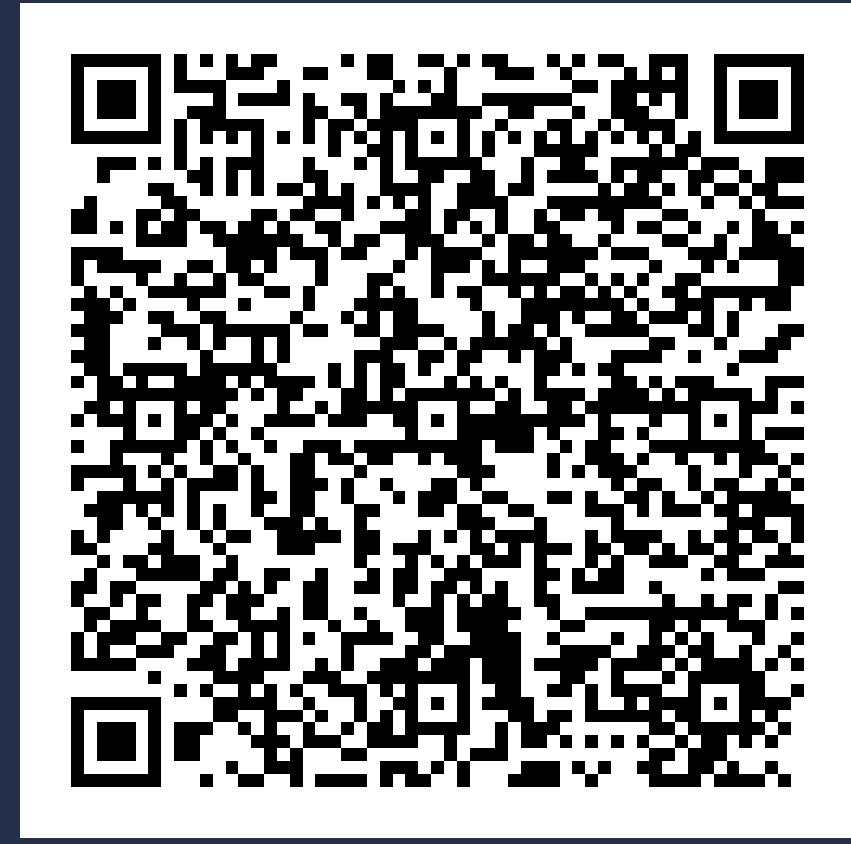

### z.B. **Möglichkeiten für den unterrichtlichen Einsatz**

### Link zu gemeinsamem Brainstorming

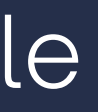

### **Beispiel: Audio-Feedback**

### Audio-Feedback mit der hyFee-App

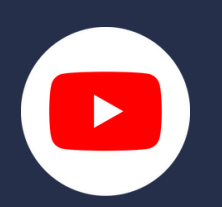

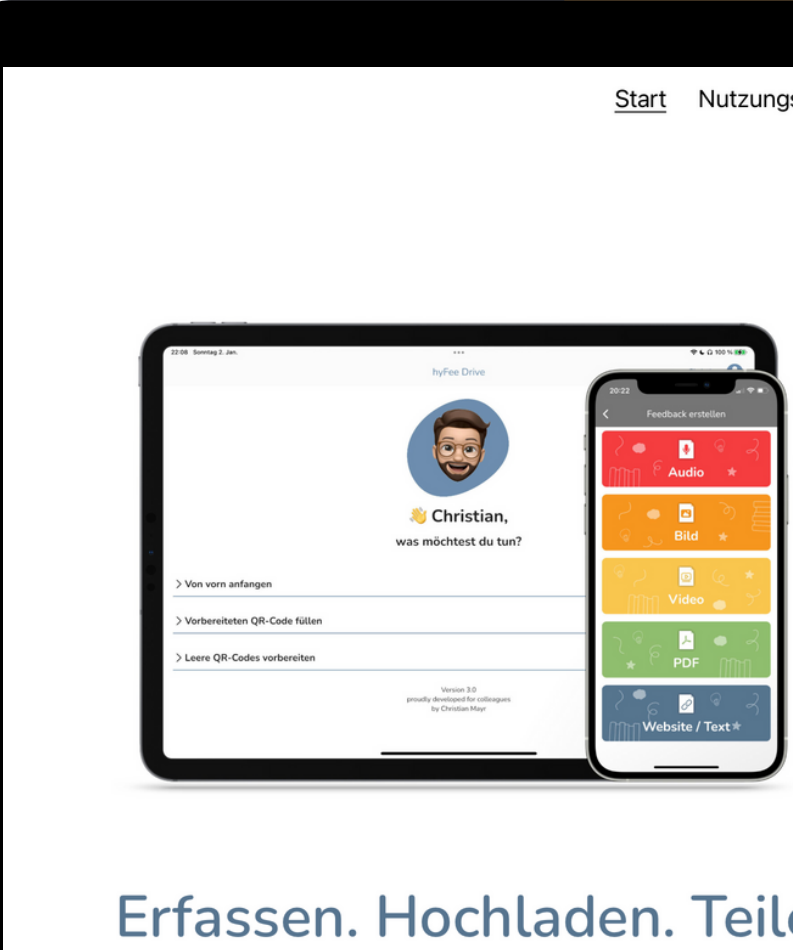

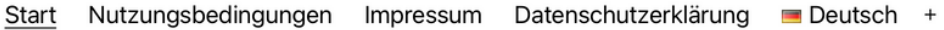

### hyFee

Erstellen und teilen Sie Feedback und Lernmaterialien unkompliziert über hyFee Cloud, die eigene NextCloud™, ownCloud™, Microsoft OneDrive™, Google Drive™ oder Dropbox<sup>™</sup> teilen.

Die richtige Version für mich finden >

### Erfassen. Hochladen. Teilen. Und zwar schnell!

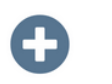

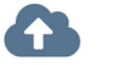

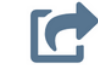

### **Beispiel: Navigation zu Moodle-Inhalten**

- z.B. Navigation zu einem bestimmten Kursthema oder -inh[alt:](https://hyfee.de/)
	- rechte Maustastenklick auf
		- Kursname links oben,
		- Themenüberschrift oder
		- Kursinhalt,
	- Linkadresse kopieren
	- in QR-Code überführen

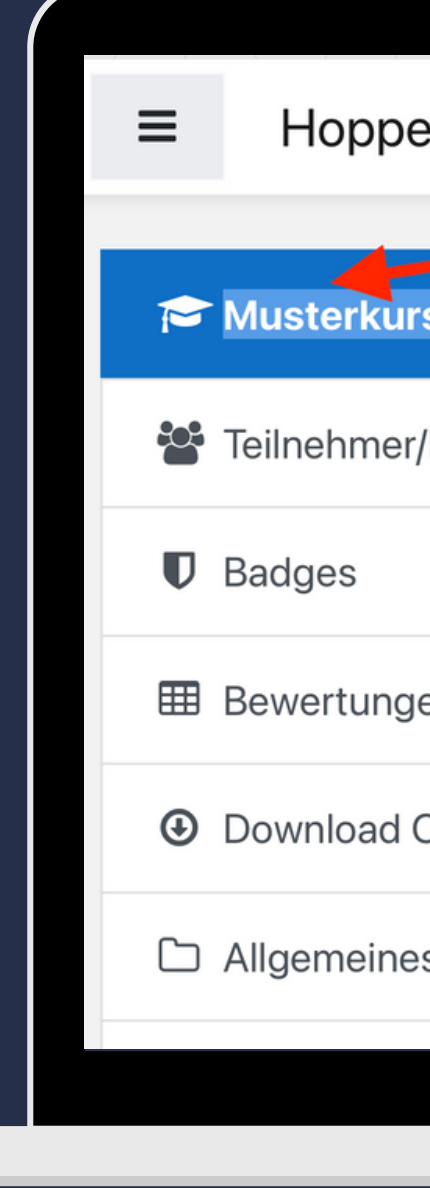

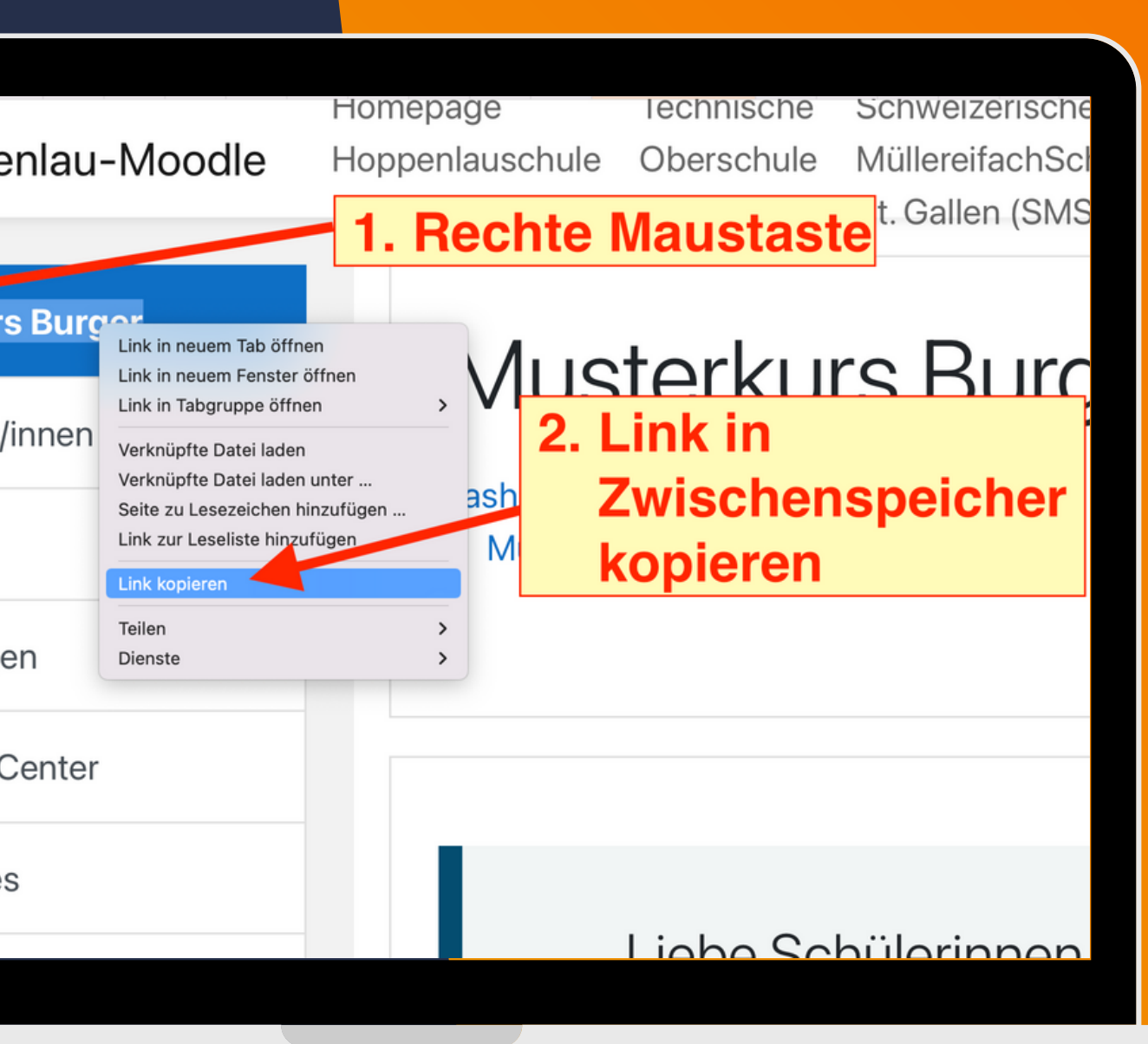

### **Kits.blog**

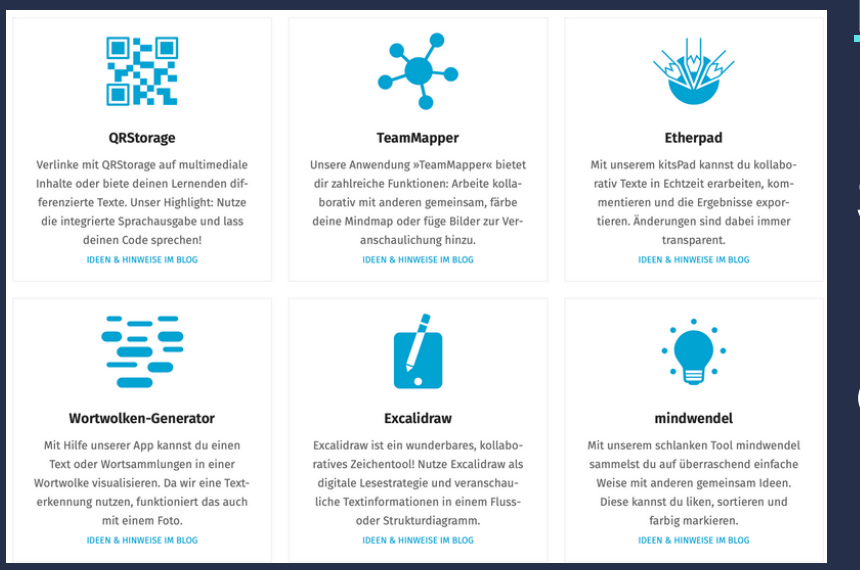

<https://kits.blog/tools/> vom Nieders. Landesinstitut für Schulentwicklung: Multimediale Inhalte oder differenzierte Texte. Highlight: Integrierte Sprachausgabe

[https://hyfee.de](https://hyfee.de/), QR-Code-Generierung in Zusammenwirken mit einer Cloud (hyFee Cloud, die eigene NextCloud™ , ownCloud™ , Microsoft OneDrive™ , Google Drive™ oder Dropbox™), von Christian Mayr:

### **Hyfee**

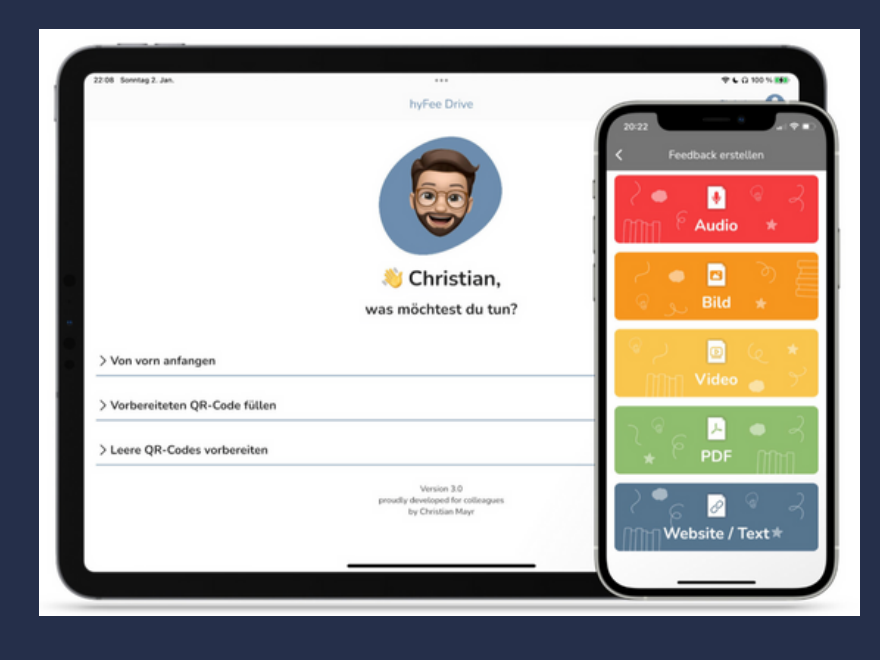

- Audio
- Foto
- Video
- PDF
- Webseite/Text

### **qr-Lernhilfen**

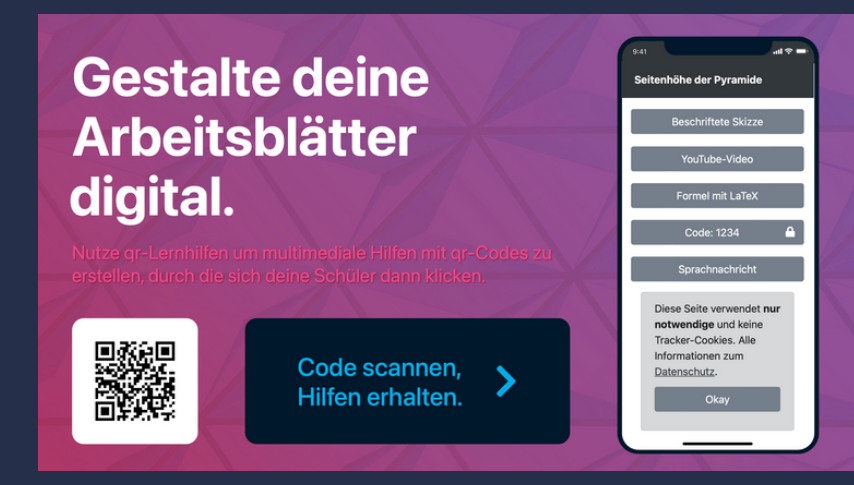

### [https://qr-lernhilfen.de](https://qr-lernhilfen.de/)

- Beschriftete Skizze
- YouTube-Video
- Formel mit LaTeX
- Code
- Sprachnachricht

## **Tools für multimediale Hilfen per QR-Codes**

- Generierter Ursprungslink: [https://www.taskcards.de/#/board/909c256a-d3f0-](https://www.taskcards.de/#/board/909c256a-d3f0-4119-9389-d2e7b6d696ec?token=15429eff-8214-421e-8f57-eab758c20ede) [4119-9389-d2e7b6d696ec?token=15429eff-8214-421e-](https://www.taskcards.de/#/board/909c256a-d3f0-4119-9389-d2e7b6d696ec?token=15429eff-8214-421e-8f57-eab758c20ede)[8f57-eab758c20ede](https://www.taskcards.de/#/board/909c256a-d3f0-4119-9389-d2e7b6d696ec?token=15429eff-8214-421e-8f57-eab758c20ede)
- Gekürzter Link: <https://t1p.de/Workshop-QR>
- QR-Code:

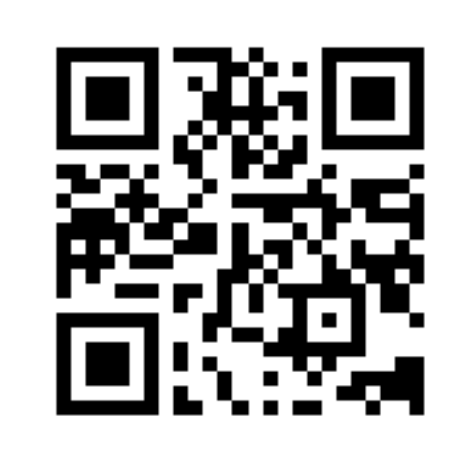

Zum Workshop kann man auf verschiedene Arten gelangen:

### **Workshop**

**Aufgabe: hoch!**

### **Generieren Sie verschiedene QR-Codes/kurze Links und laden Sie diese**

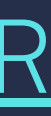

### **Stolpersteine oder Gefahren**

- Gefahr des Trackings bei Browseranwendungen (nicht datenschutzkonform)
- Wird der Dienst vom Netz genommen, funktionieren die Links nicht mehr.
- Link- bzw. QR-Code-Lebensdauer (die "Umleitung" bei verkürztem Link muss nicht dauerhaft sein)
- Je nach QR-Lesetool ist URL vor Öffnung nicht unbedingt zu überprüfen ( Gefahr der Fehlleitung auf schädliche Seiten)

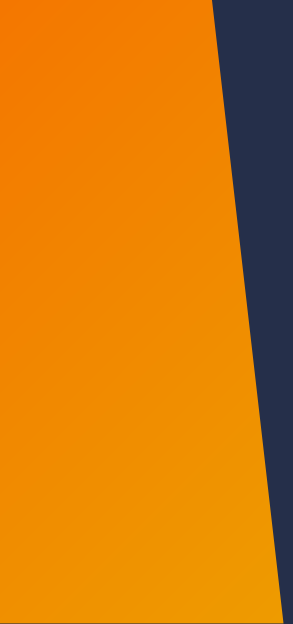

### **Tipps**

- Sichere Tools verwenden (s. vorherige Beispiele)
- Als Link für QR-Codes (sowohl für die Nutzlast des Codes als auch den Link um den Code) immer eine ungekürzte URL angeben. Das ermöglicht, dass man sich vor dem Öffnen des Links informieren kann, wo dieser hinführt.
- In den QR-Code passen über tausend Zeichen, digital braucht man keine gekürzten Links.
- => <https://www.arminhanisch.de/2019/09/url-kompendium/>

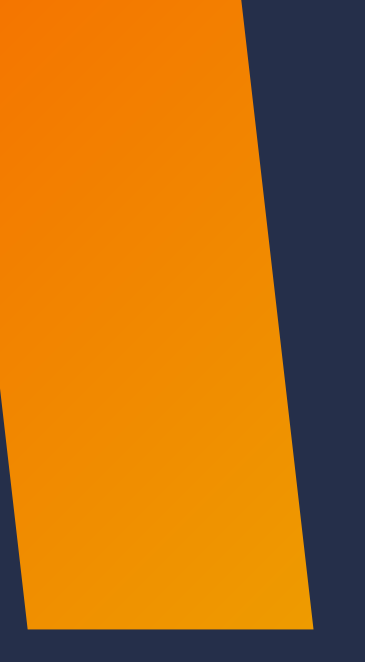

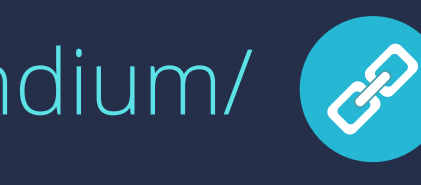

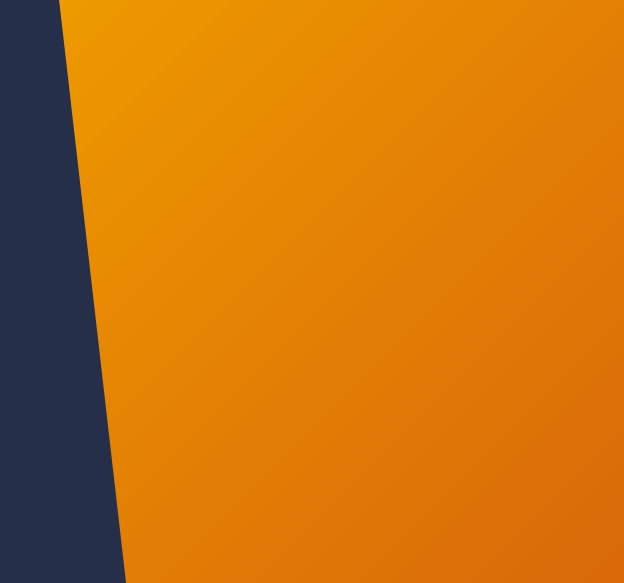

# **VIEL ERFOLG!**

Daria Burger dariaburger.de

 $\qquad \qquad \blacksquare$ 

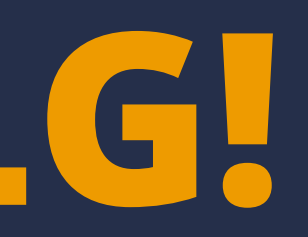

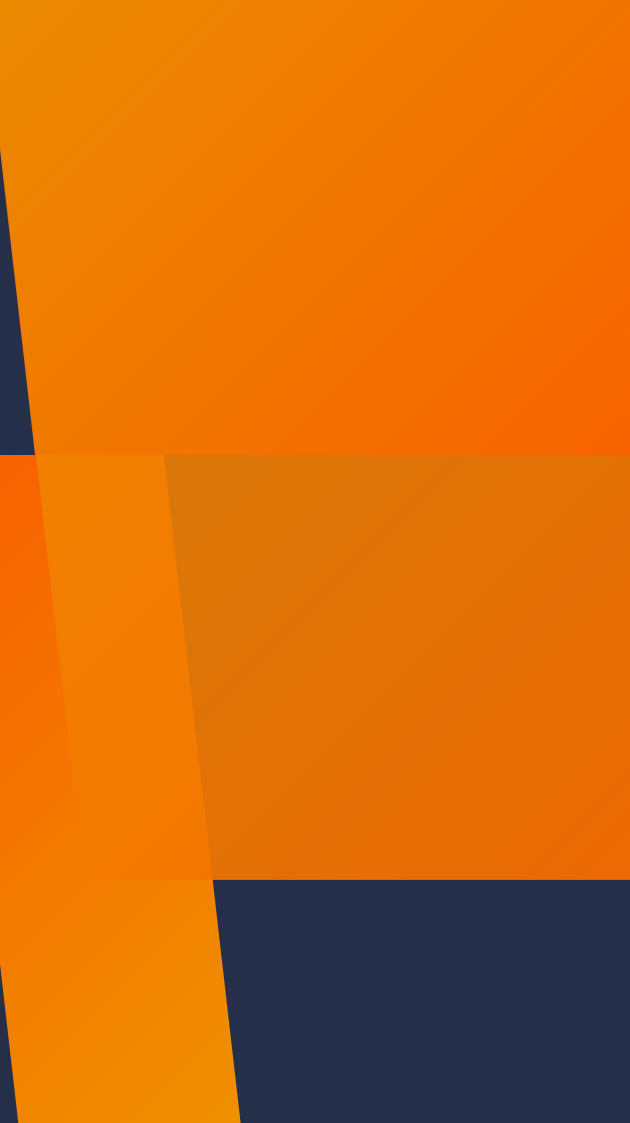

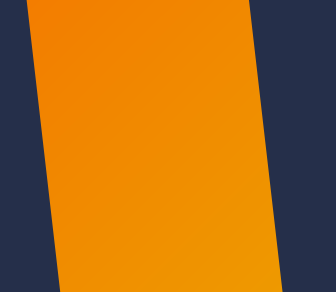

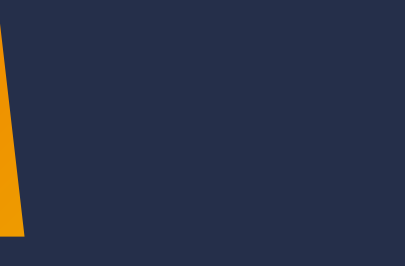